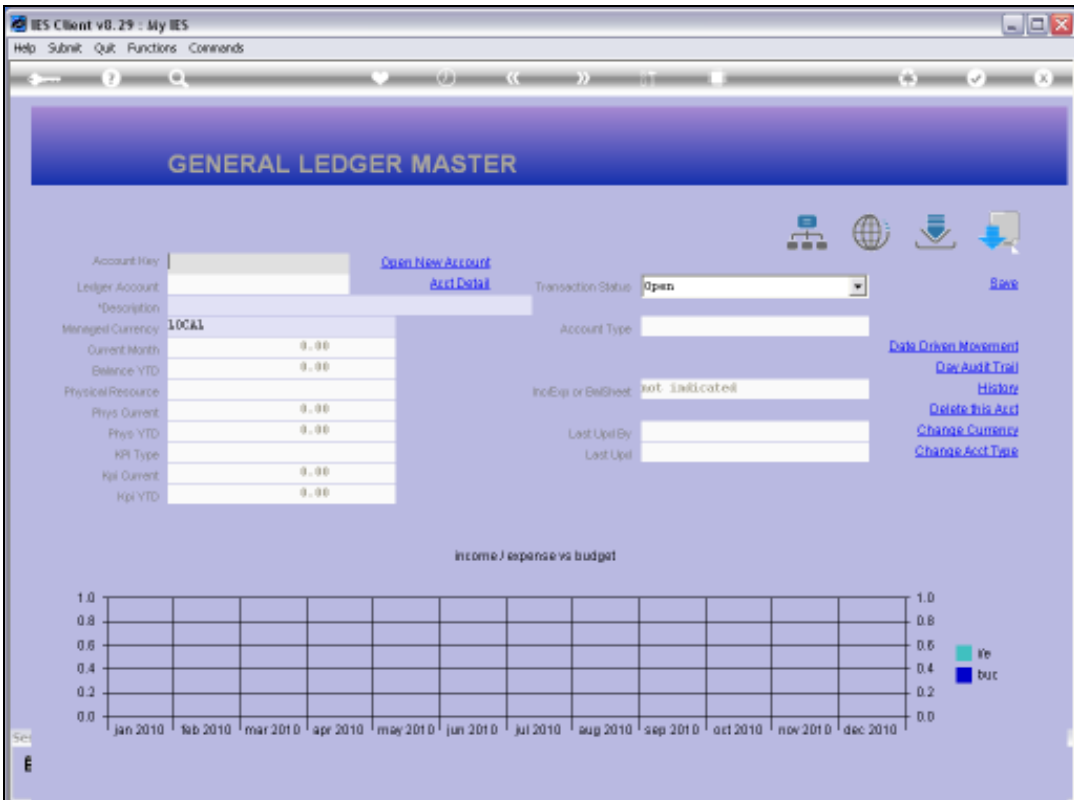

## Slide 1

Slide notes: The Account Code lookup supports the method for 'Account Code Starts With'. The way to use it is to type some digits that the Account Code should start with, followed by slash.

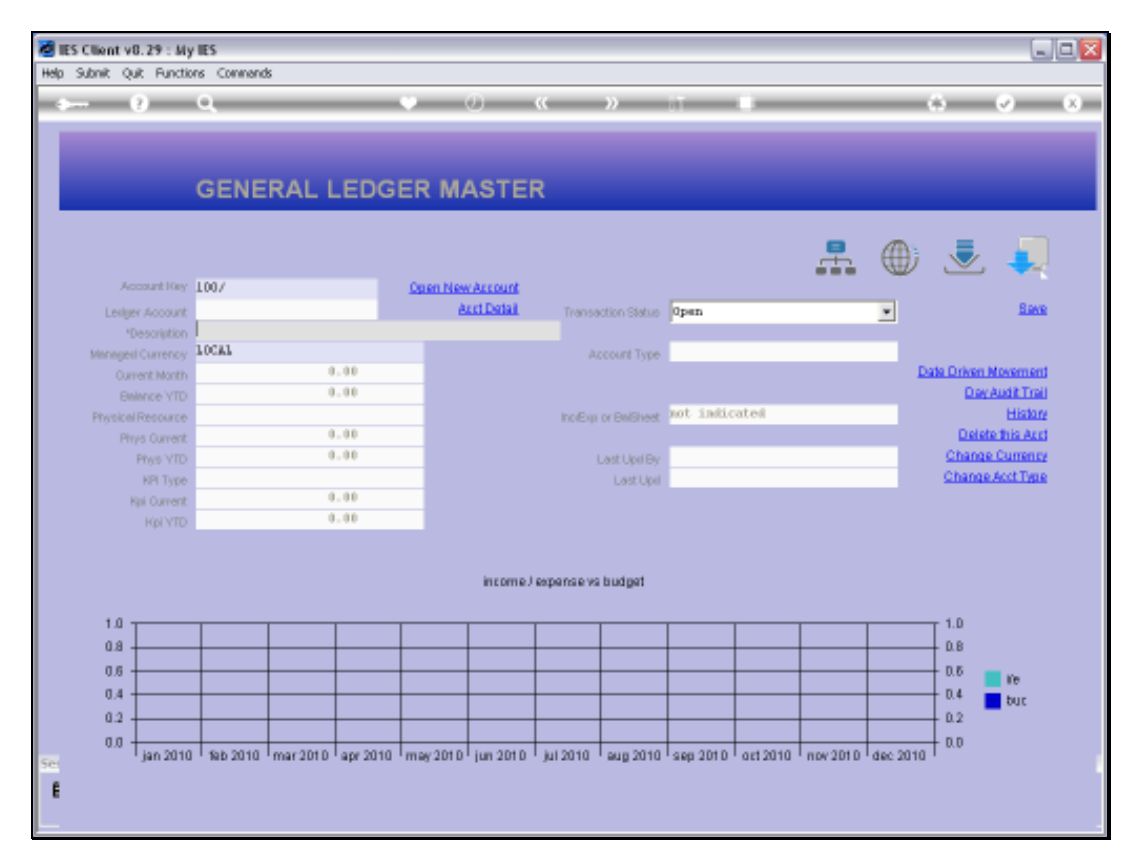

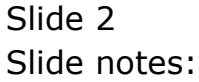

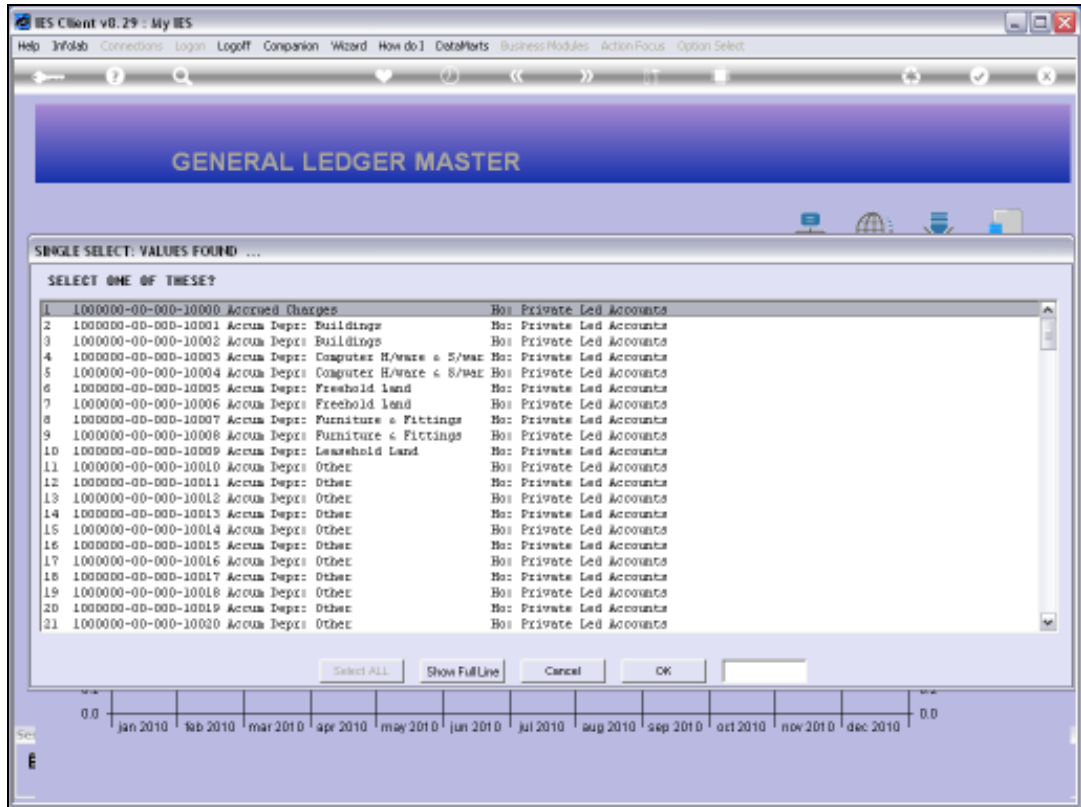

## Slide 3

Slide notes: Here we have Account Codes that all start with 100.

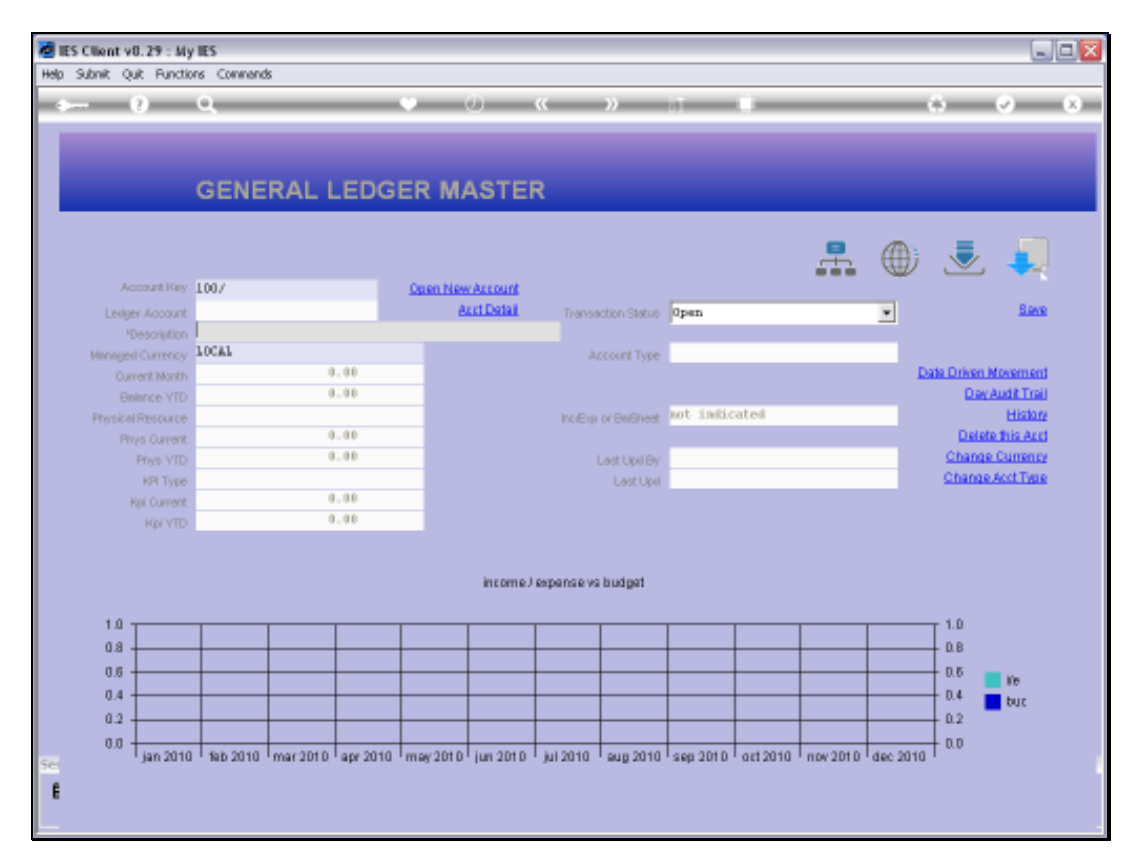

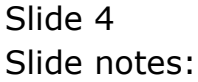

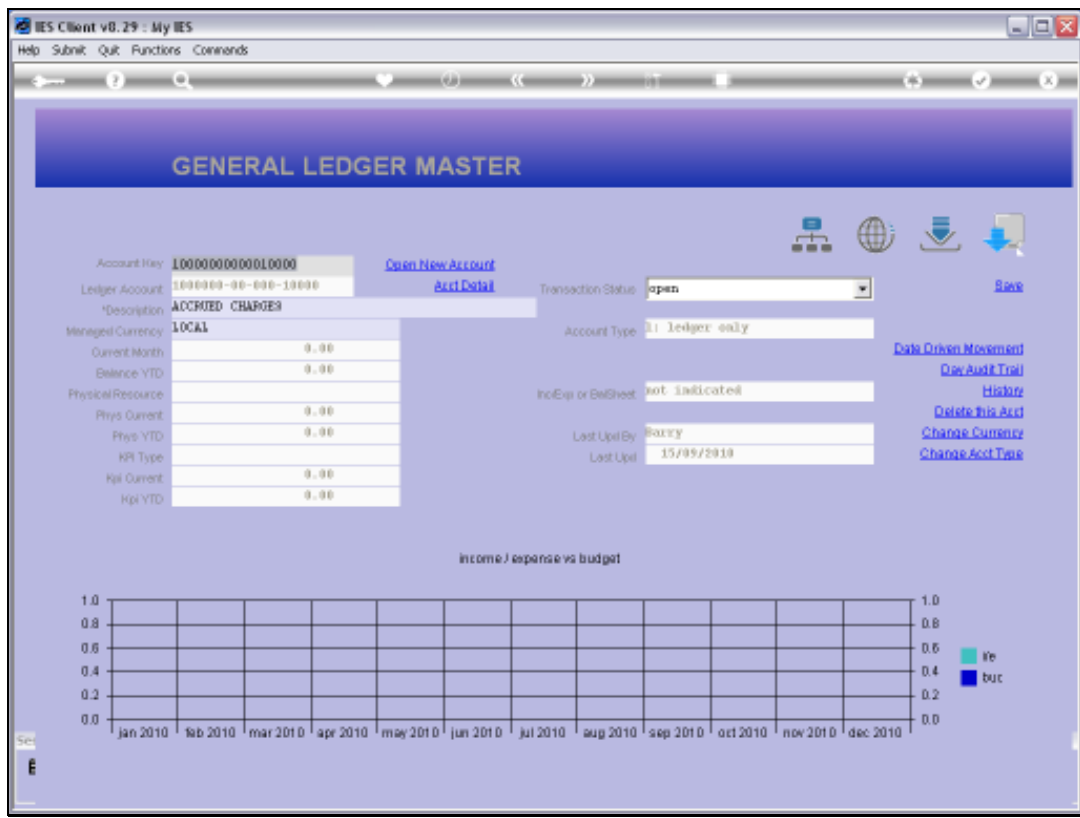

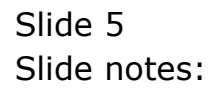

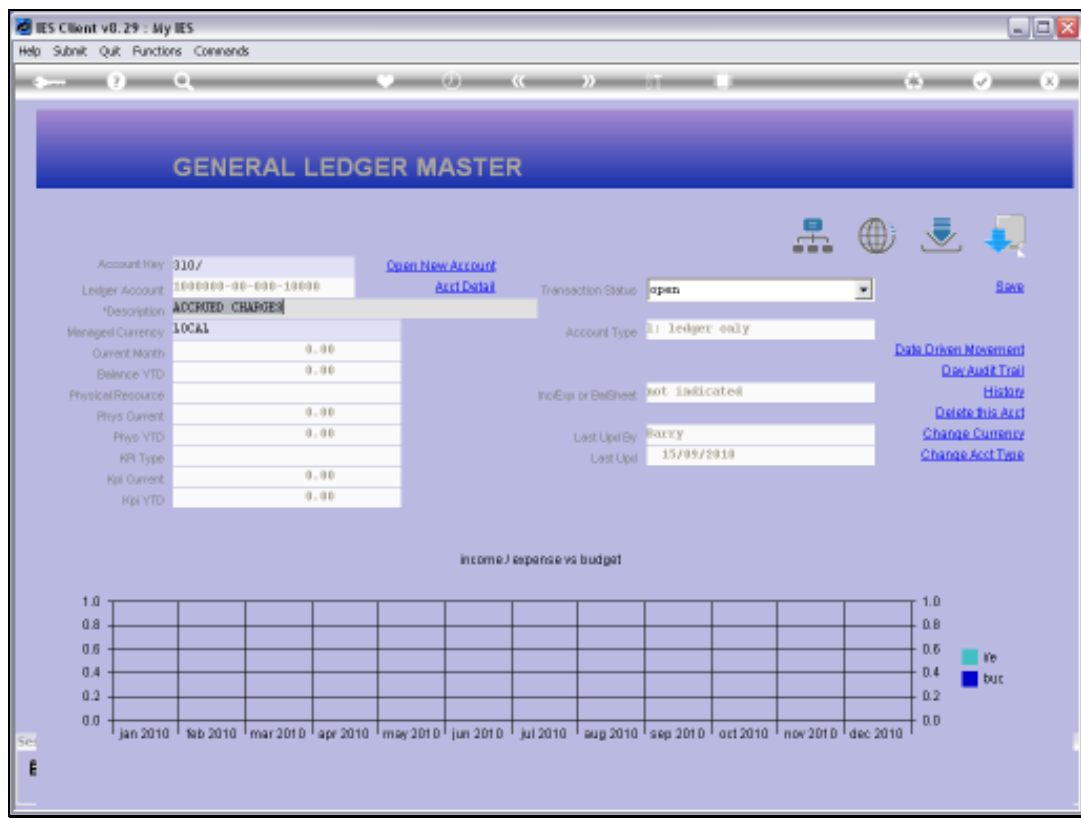

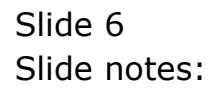

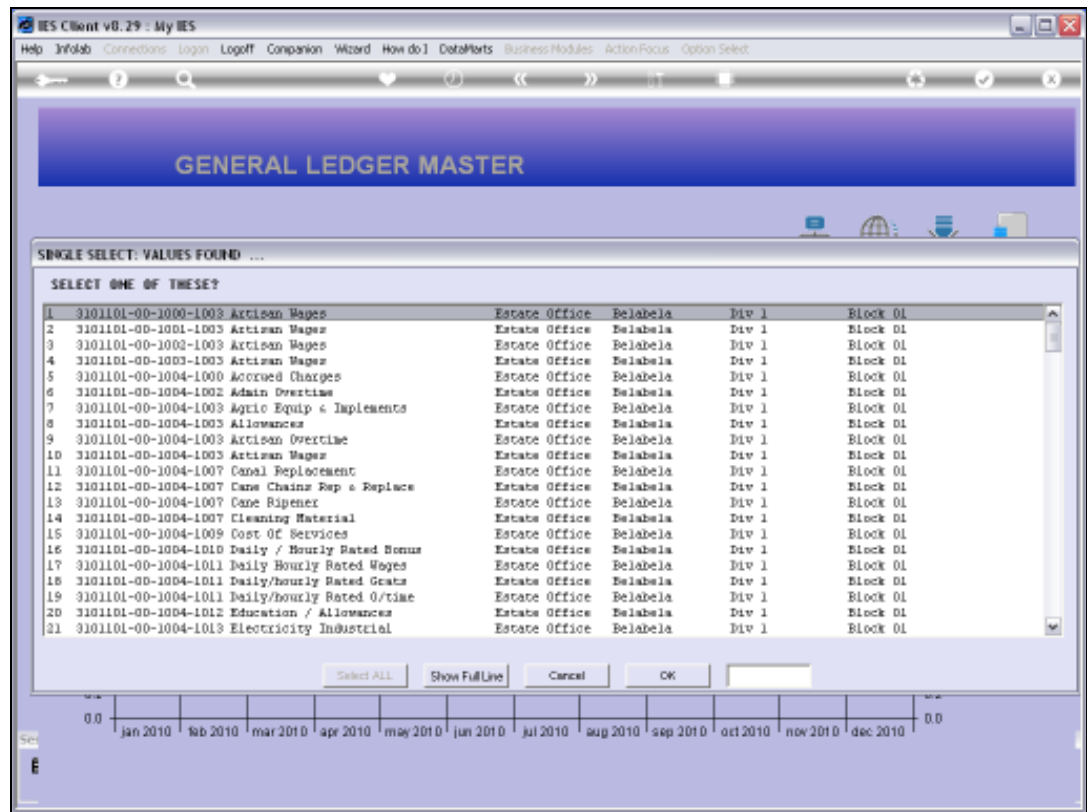

## Slide 7 Slide notes: And these Account Codes all start with 310.

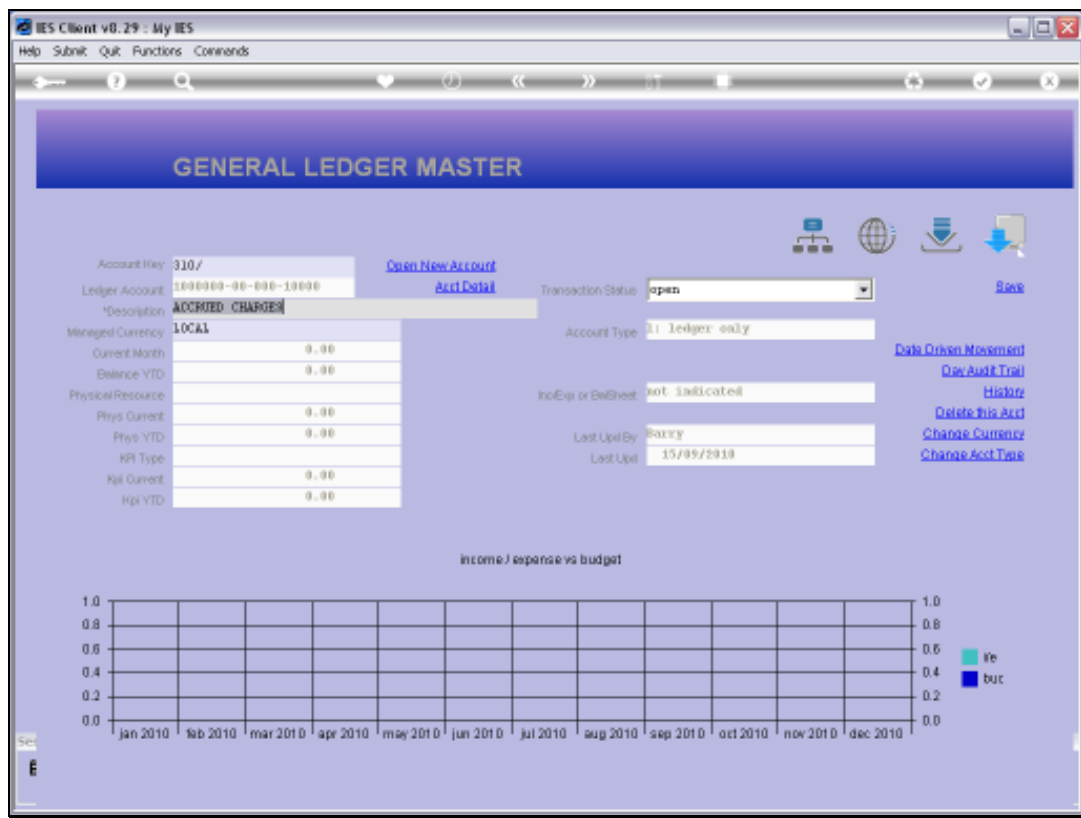

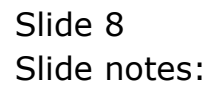

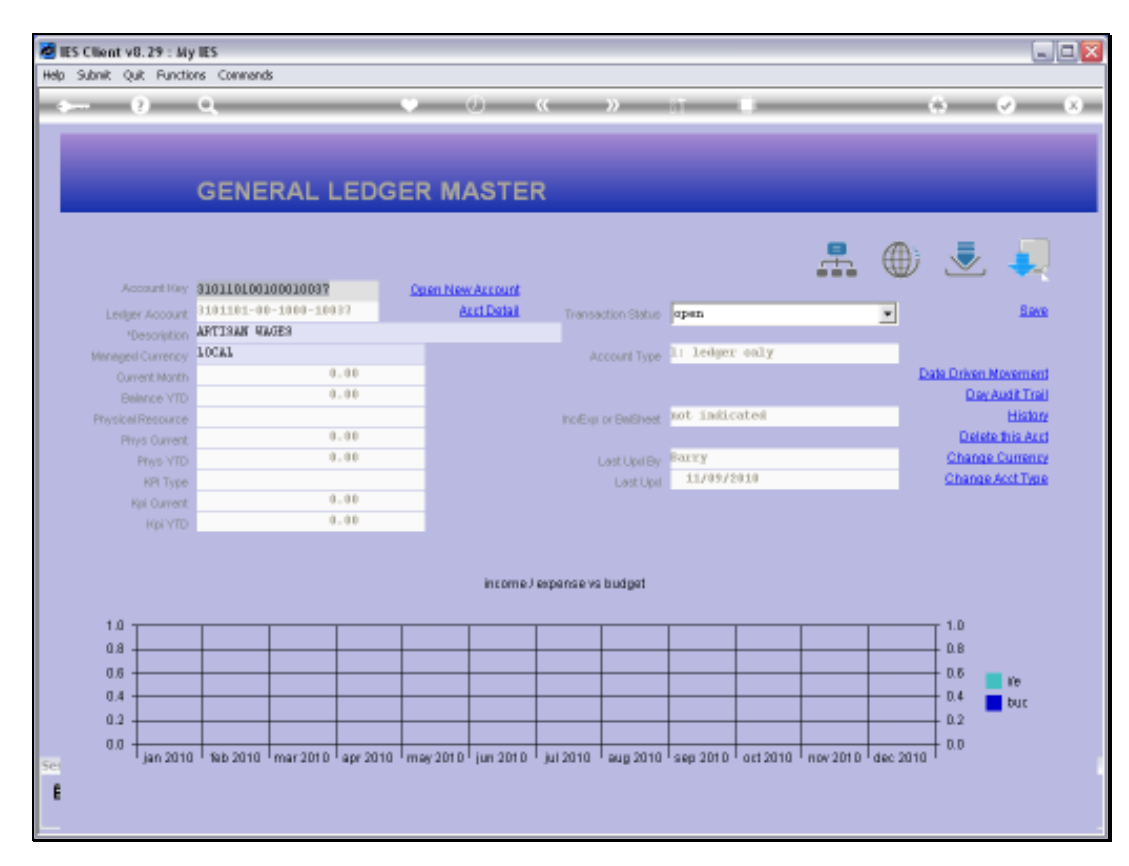

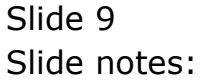

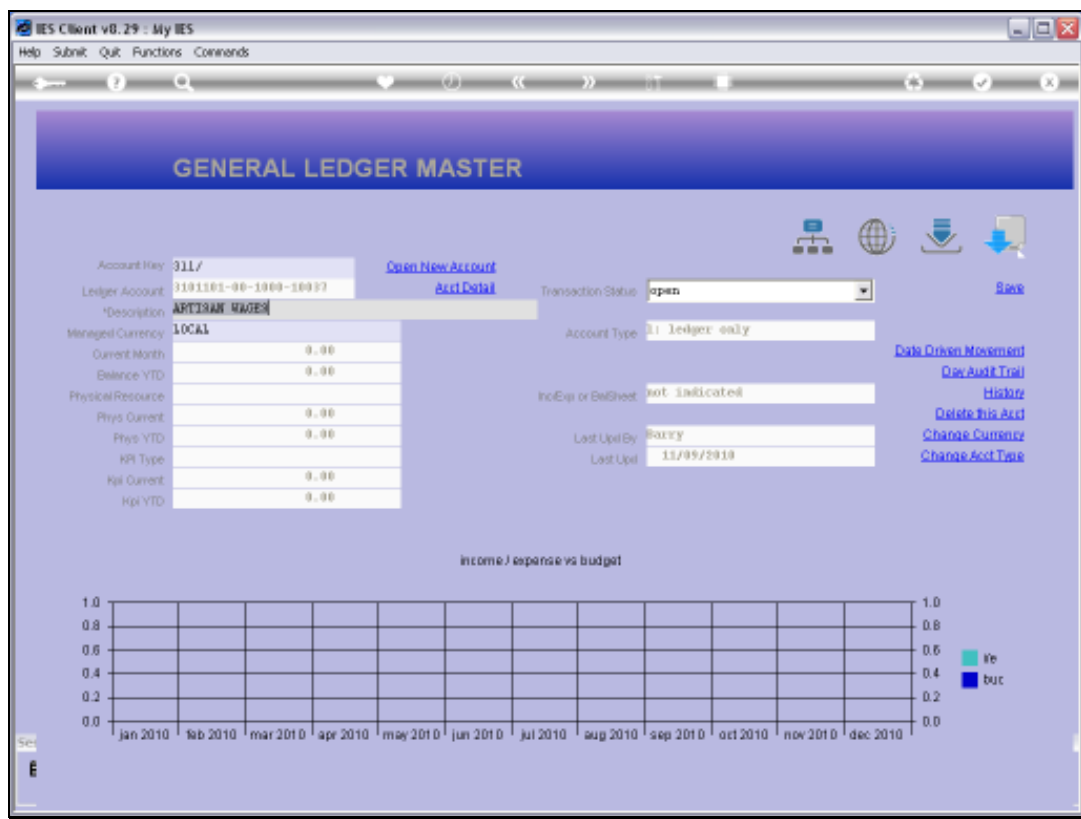

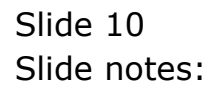

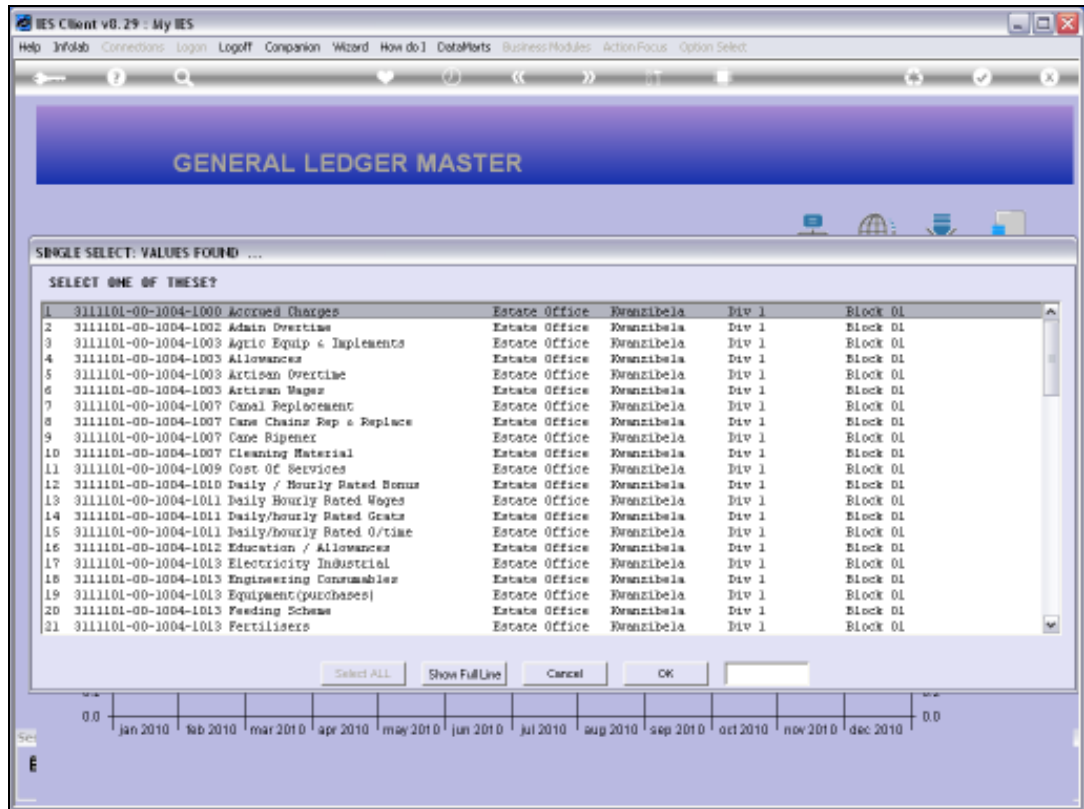

## Slide 11 Slide notes: And these ones all start with 311.

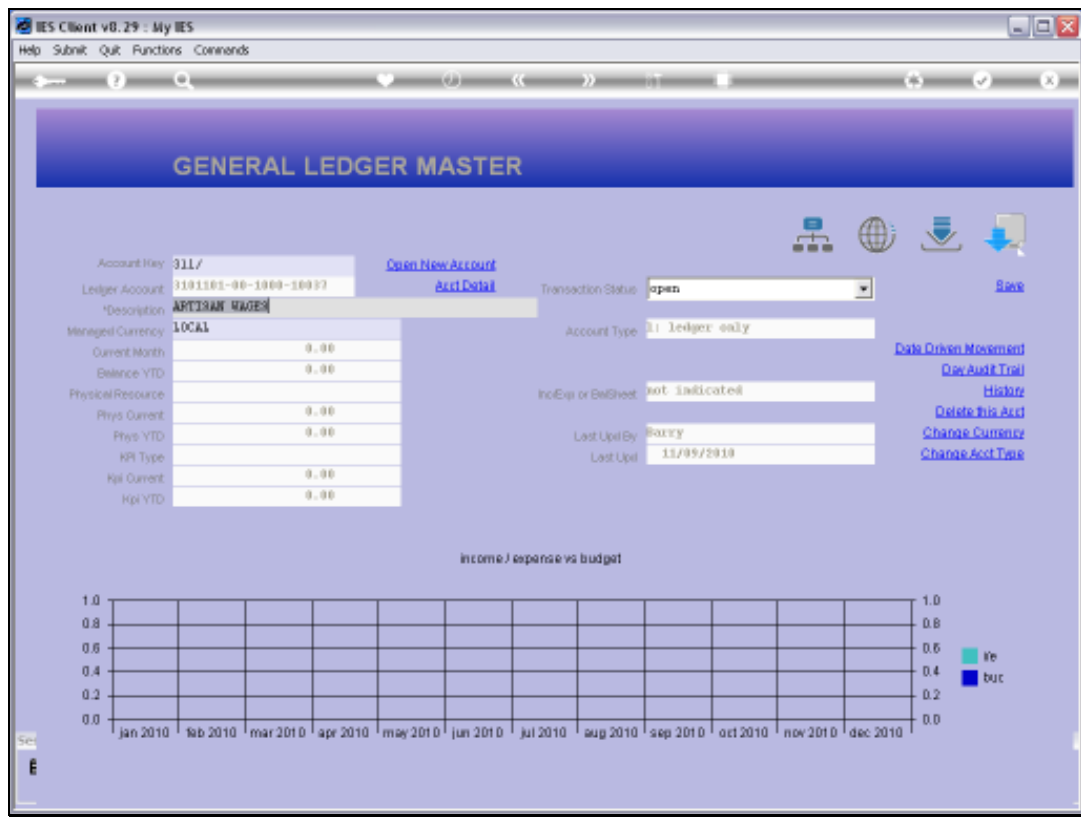

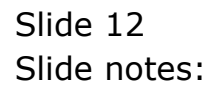